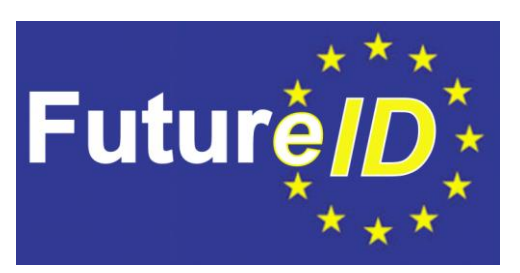

# **Implementation of Application Integration Service**

# **D44.4**

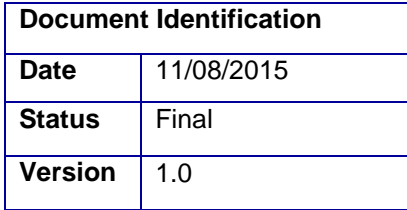

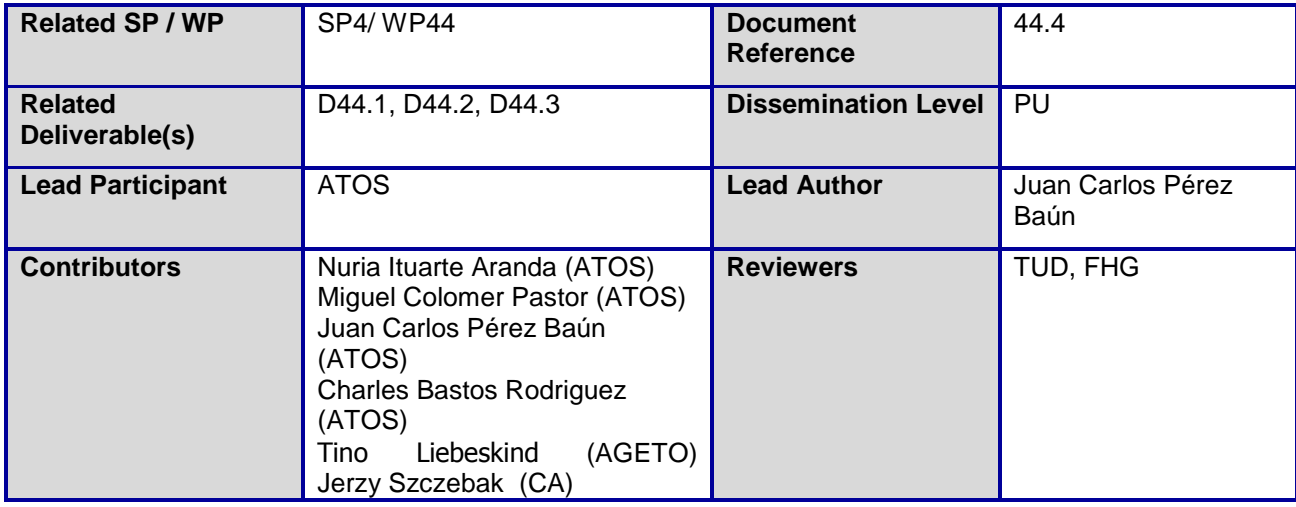

This document is issued within the frame and for the purpose of the *FutureID* project. This project has received funding from the European Union's Seventh Framework Programme (FP7/2007-2013) under Grant Agreement no. 318424.

This document and its content are the property of the *FutureID* Consortium. All rights relevant to this document are determined by the applicable laws. Access to this document does not grant any right or license on the document or its contents. This document or its contents are not to be used or treated in any manner inconsistent with the rights or interests of the *FutureID* Consortium or the Partners detriment and are not to be disclosed externally without prior written consent from the *FutureID* Partners.

Each *FutureID* Partner may use this document in conformity with the *FutureID* Consortium Grant Agreement provisions.

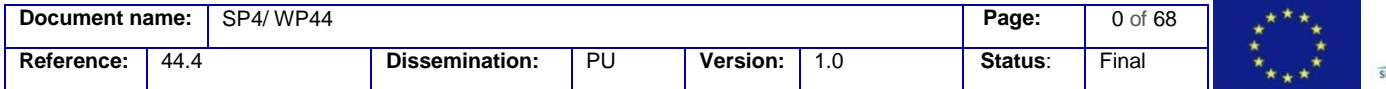

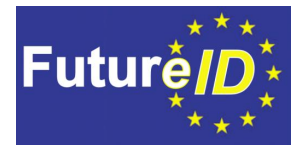

# <span id="page-1-0"></span>**1 Executive Summary**

The Application Integration Service is an access control system that handles authentication for the service provider's applications.

The Application Integration Service covers two major roles in the FutureID architecture:

- Intercepting unknown users and requesting the FutureID infrastructure to authenticate them;
- Receiving and validating credentials in order to set up authenticated sessions for users.

The implementation of JBoss specific Application Integration Service is oriented towards the epSOS pilot integration, which runs on JBoss server. In this way this Application Integration Service is covering the market for Java applications servers.

We describe the implementation of the three different components of the Application Integration Service:

- The Access Filter and the FutureID client detection module;
- The Simple Credential Transformer;
- The Session Library.

This deliverable also provides the environment used for the implementation and some guides for deployment and configuration of the different Application Integration Service building blocks.

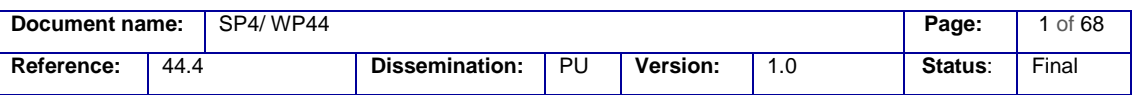

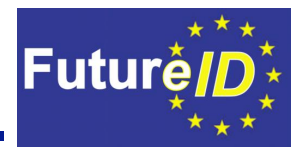

# <span id="page-2-0"></span>**2 Document Information**

# <span id="page-2-1"></span>**2.1 Contributors**

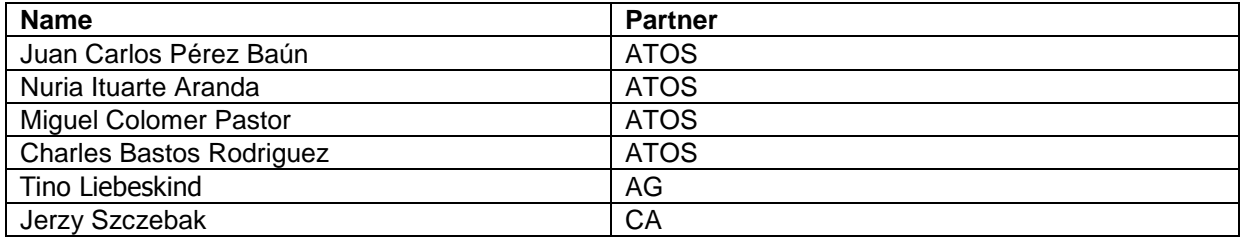

# <span id="page-2-2"></span>**2.2 History**

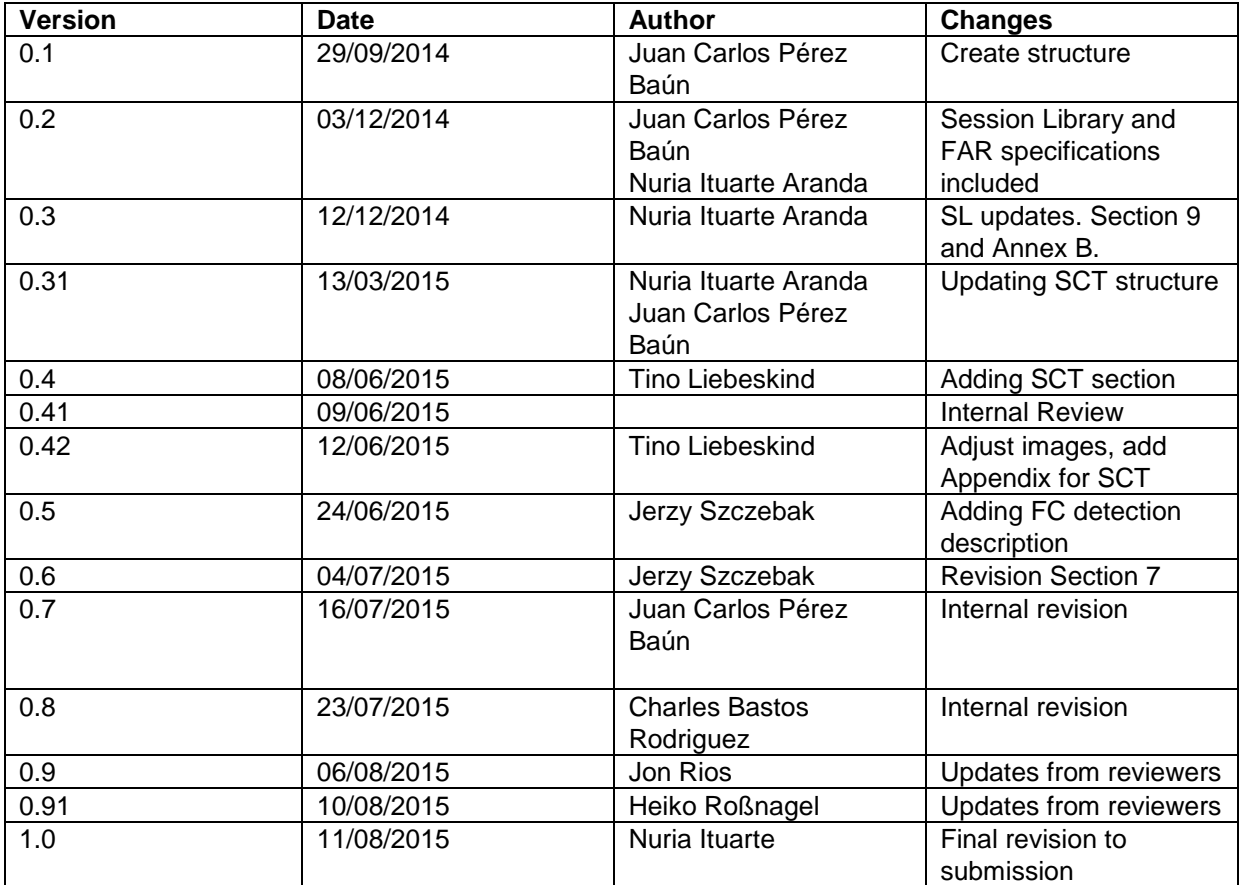

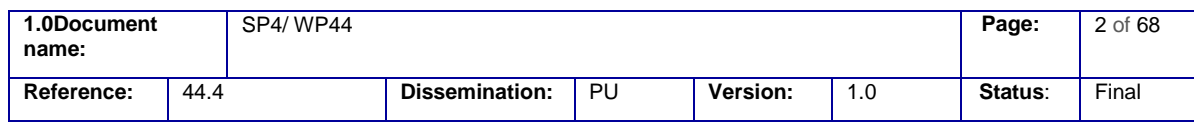

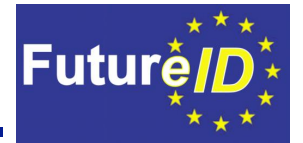

# <span id="page-3-0"></span>**2.3 Table of Figures**

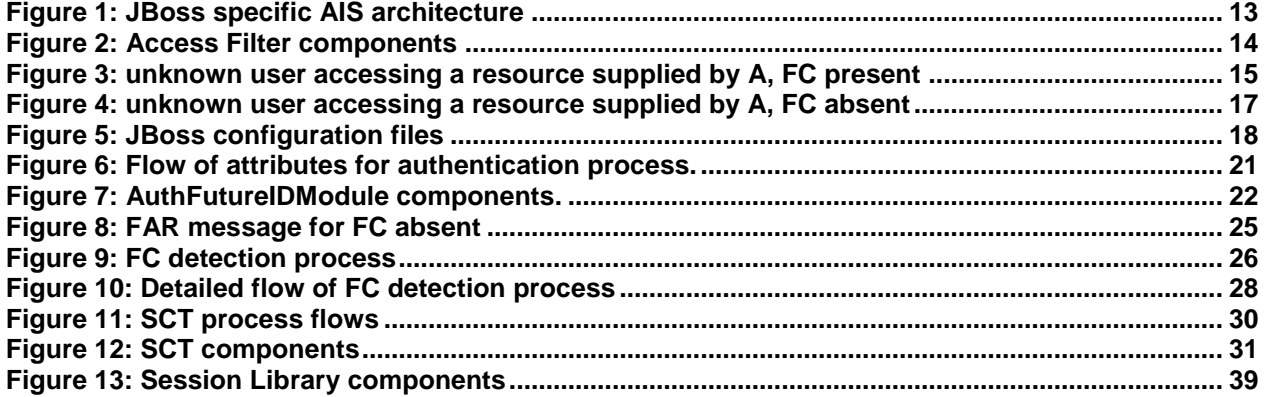

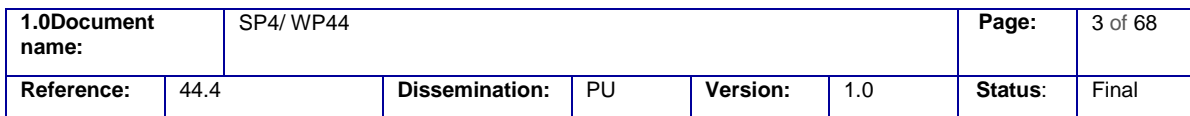

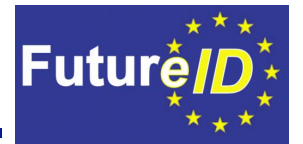

# <span id="page-4-0"></span>**2.4 Table of Tables**

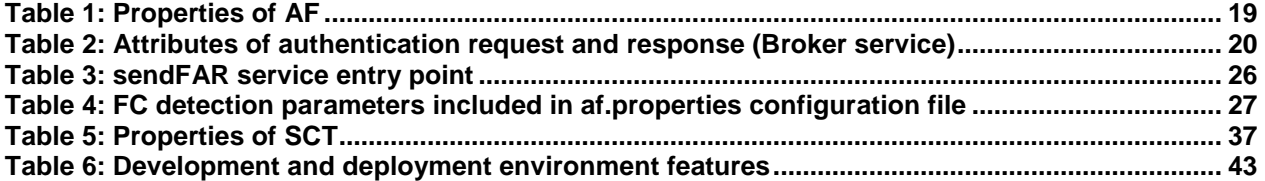

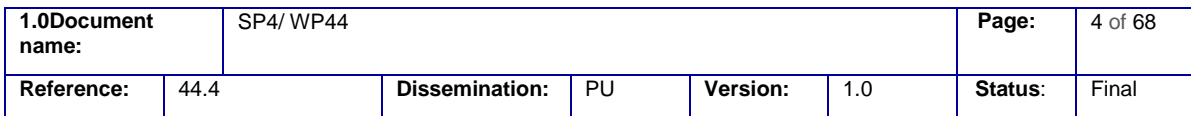

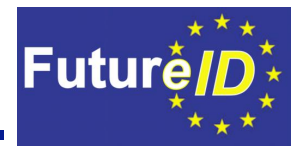

# <span id="page-5-0"></span>**2.5 Table of Acronyms**

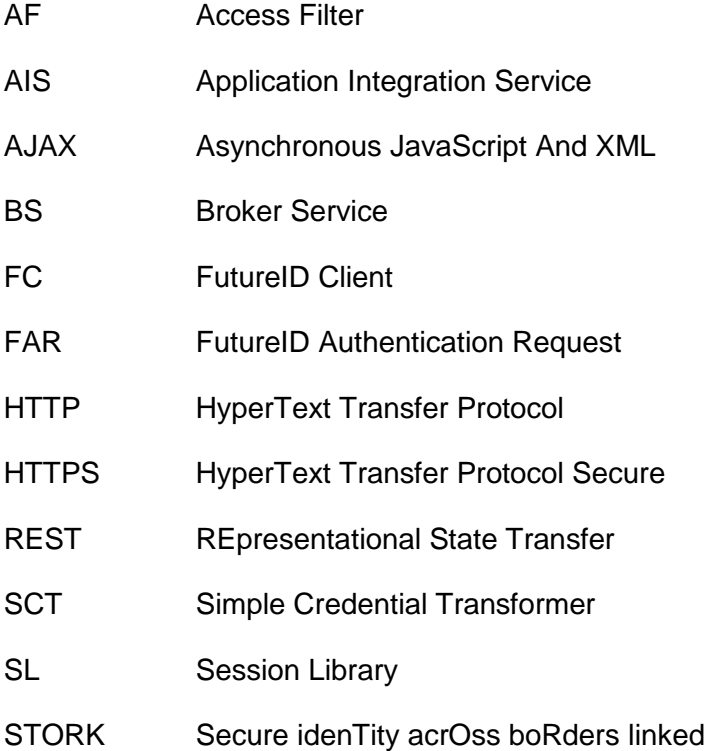

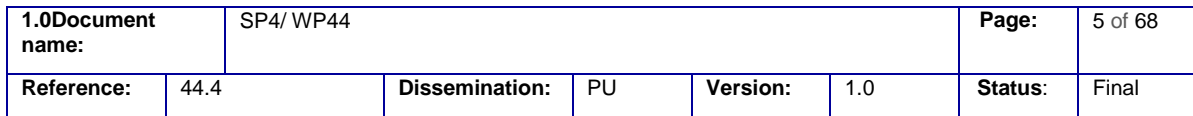

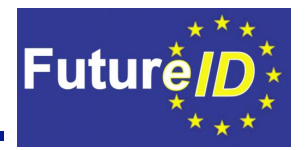

# <span id="page-6-0"></span>**2.6 Referenced Documents**

<span id="page-6-1"></span>**[1]** - **FutureID\_D44.03\_WP44\_v1.0\_Technical\_Specification\_for\_AIS**, [https://dms](https://dms-prext.fraunhofer.de/livelink/livelink.exe?func=ll&objaction=overviewversion&objid=4353210&vernum=2)[prext.fraunhofer.de/livelink/livelink.exe?func=ll&objaction=overviewversion&objid=4353210&vern](https://dms-prext.fraunhofer.de/livelink/livelink.exe?func=ll&objaction=overviewversion&objid=4353210&vernum=2)  $um=2$ 

<span id="page-6-2"></span>**[2] - FutureID\_D44.02\_WP44\_v1.2\_Application Integration Service Requirements\_Final**,

[https://dms-](https://dms-prext.fraunhofer.de/livelink/livelink.exe?func=ll&objaction=overviewversion&objid=3303325&vernum=2)

[prext.fraunhofer.de/livelink/livelink.exe?func=ll&objaction=overviewversion&objid=3303325&vern](https://dms-prext.fraunhofer.de/livelink/livelink.exe?func=ll&objaction=overviewversion&objid=3303325&vernum=2)  $um=2$ 

**[3] - FutureID\_D21.04\_WP21\_v1.1\_Reference\_Architecture**, [https://dms](https://dms-prext.fraunhofer.de/livelink/livelink.exe?func=ll&objaction=overview&objid=3841750)[prext.fraunhofer.de/livelink/livelink.exe?func=ll&objaction=overview&objid=3841750](https://dms-prext.fraunhofer.de/livelink/livelink.exe?func=ll&objaction=overview&objid=3841750)

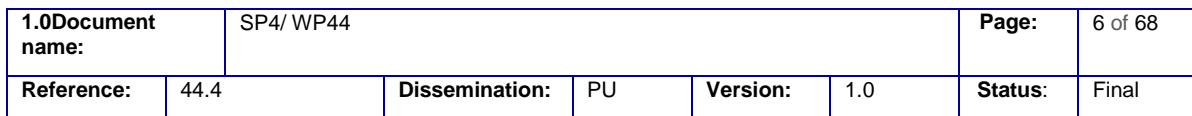

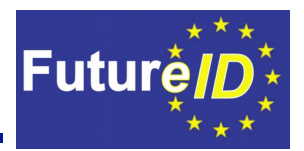

#### <span id="page-7-0"></span>**Table of Contents**  $3<sup>1</sup>$

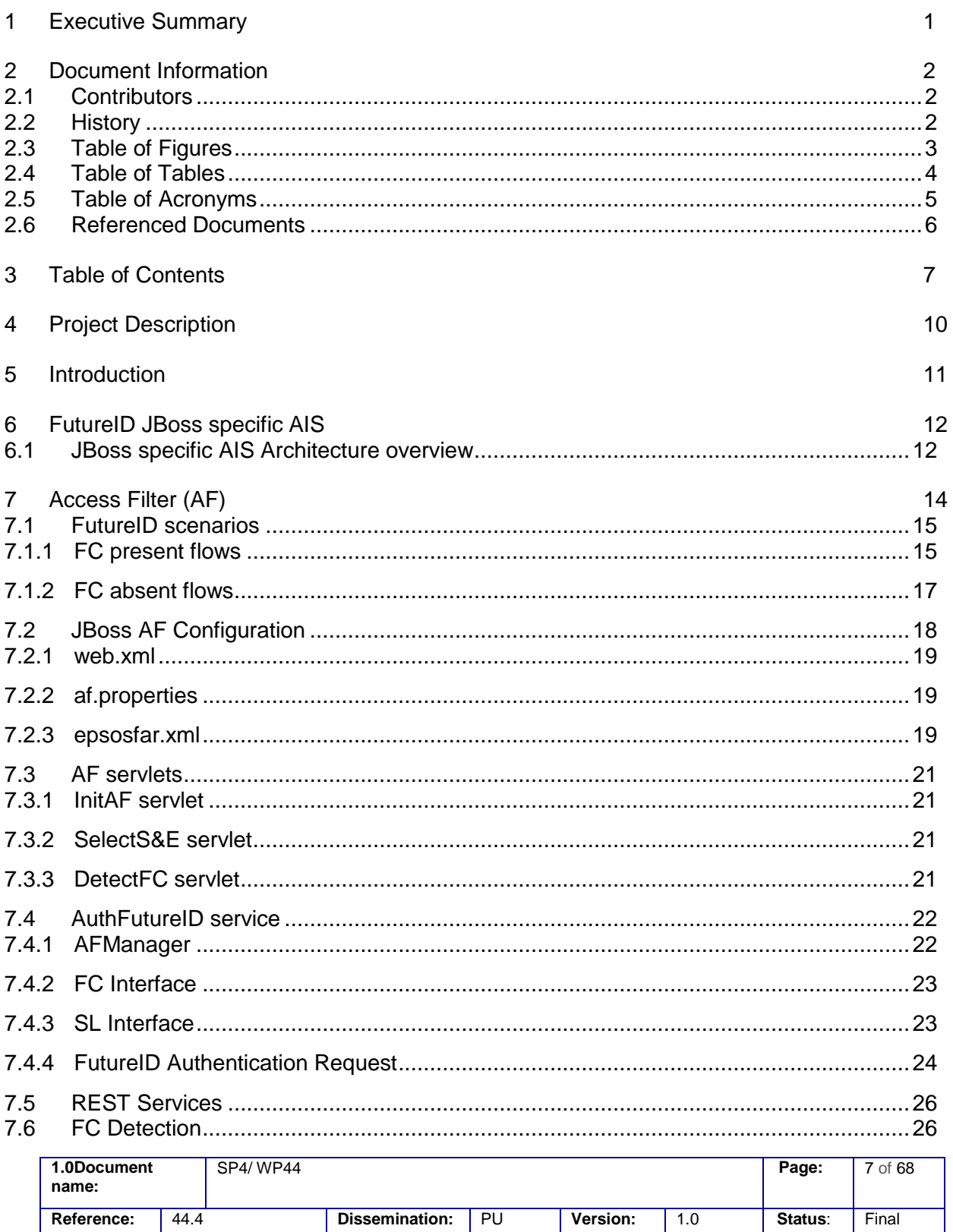

# **Shaping the Future of Electronic Identity**<br>Implementation of Application Integration Service

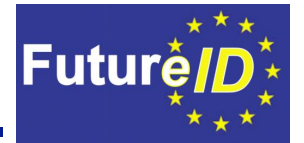

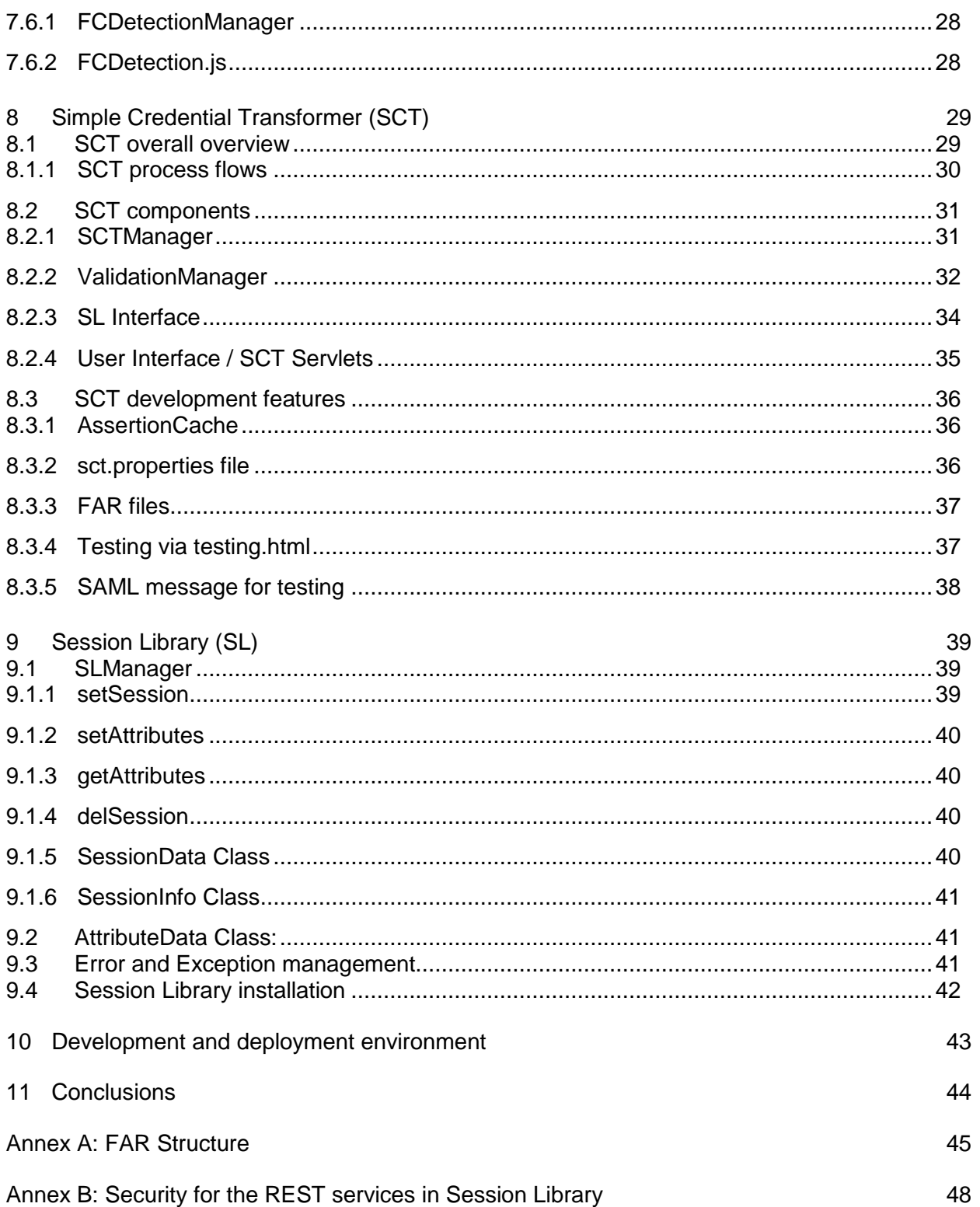

![](_page_8_Picture_14.jpeg)

![](_page_9_Picture_1.jpeg)

![](_page_9_Picture_112.jpeg)

![](_page_9_Picture_113.jpeg)

![](_page_9_Picture_114.jpeg)

![](_page_10_Picture_1.jpeg)

# <span id="page-10-0"></span>**4 Project Description**

The *FutureID* project builds a comprehensive, flexible, privacy-aware and ubiquitously usable identity management infrastructure for Europe, which integrates existing eID technology and trust infrastructures, emerging federated identity management services and modern credential technologies to provide a user-centric system for the trustworthy and accountable management of identity claims.

The *FutureID* infrastructure will provide great benefits to all stakeholders involved in the eID value chain. Users will benefit from the availability of a ubiquitously usable open source eID client that is capable of running on arbitrary desktop PCs, tablets and modern smart phones. *FutureID* will allow application and service providers to easily integrate their existing services with the *FutureID* infrastructure, providing them with the benefits from the strong security offered by eIDs without requiring them to make substantial investments.

This will enable service providers to offer this technology to users as an alternative to username/password based systems, providing them with a choice for a more trustworthy, usable and innovative technology. For existing and emerging trust service providers and card issuers *FutureID* will provide an integrative framework, which eases using their authentication and signature related products across Europe and beyond.

To demonstrate the applicability of the developed technologies and the feasibility of the overall approach *FutureID* will develop two pilot applications and is open for additional application services who want to use the innovative *FutureID* technology

*Future ID* is a three-year duration project funded by the European Commission Seventh Framework Programme (FP7/2007-2013) under grant agreement no. 318424.

![](_page_10_Picture_146.jpeg)

![](_page_11_Picture_1.jpeg)

# <span id="page-11-0"></span>**5 Introduction**

This deliverable D44.4 describes the implementation of the Application Integration Service (AIS), namely the development of the JBoss specific AIS. This task will implement the AIS based on the technical specification from deliverable D44.3 **[\[1\]](#page-6-1)** following the requirements provided by deliverable D44.2 **[\[2\]](#page-6-2)**. This task will enable AIS to generate STORK-compatible authentication requests to the identity broker, also to receive and process STORK-compatible authentication responses to the application services component.

The AIS covers two major roles in the FutureID architecture:

- Intercepting unknown users and requesting the FutureID infrastructure to authenticate them;
- Receiving and validating credentials in order to set up authenticated sessions for users.

In more detail, in the former role, the User Agent (UA) requests a resource provided by the application A. The request is intercepted by the Access Filter (AF). If the user is already known, the request is passed to A. Otherwise, AF issues a FutureID Authentication Request (FAR) through the User Agent (UA) to the Solver & Executor (S&E). The AF uses the Session Library (SL) to determine whether a user is already known.

In the latter role, the S&E presents a user or session credential to the SCT suitable for this credential. The SCT verifies the credential and, on success, sets a user session by calling according services of the SL. In the verification process, the SCT can call TS services to determine whether the presented credential originates from an issuer who is trustworthy according to the SP's trust policy. Once an authenticated session is established, the SCT redirects the user to the originally requested resource of A.

![](_page_11_Picture_138.jpeg)

![](_page_12_Picture_1.jpeg)

# <span id="page-12-0"></span>**6 FutureID JBoss specific AIS**

# <span id="page-12-1"></span>**6.1 JBoss specific AIS Architecture overview**

The JBoss AIS consist of two main components the Access Filter (AF) and the Simple Credential Transformer (SCT). The former intercepts the request from the user and trigger the authentication process. The latter manage the SAML authentication response received from the Broker Service (BS) in order to grant access the user to the requested resource. Both components are connected with the Session Library (SL) component in charge of validating the session if already exists or creating a new one for the user.

![](_page_12_Figure_5.jpeg)

![](_page_12_Picture_139.jpeg)

![](_page_13_Picture_1.jpeg)

#### **Figure 1: JBoss specific AIS architecture**

<span id="page-13-0"></span>[Figure 1](#page-13-0) shows the architecture of the JBoss AIS and the main flows during the authentication process. A description of each step is provided next:

- 1- The user requests a resource
- 2- The AF filters the request
- 3- The AF checks whether the user is known (SL)
- 4- The AF checks whether the FC is present
- 5- The FC detection component runs js to detect the FC
- 6- The presence of the FC is provided to AF
- 7- The AIS asks the user to choose S&E
- 8- The user selects S&E
- 9, 10- The FAR interface connects to S&E providing the FAR message location
- 11- The S&E asks for the FAR and the FAR interface provides the FAR
- 12- The SCT receives SAML Auth Response sent by BS/S&E.
- 13-.The SCT validates the SAMLAuthenticationResponse
- 14- The SCT creates a unique session and set attributes as server variables (SL)
- 15, 16- The SCT provides to the user the requested resource

Sections 7, 8 and 9 will provide a detailed description on AIS components.

![](_page_13_Picture_180.jpeg)

![](_page_14_Picture_1.jpeg)

# <span id="page-14-1"></span>**7 Access Filter (AF)**

Taking into account the FutureID AIS architecture, described in section 9 of D44.3 Technical Specification for AIS document **[\[1\]](#page-6-1)** the AF will filter the access to a requested resource by the user and will activate, if necessary, the authentication process in the application server JBoss.

[Figure 2](#page-14-0) displays the different building blocks of AIS component.

![](_page_14_Picture_125.jpeg)

**Figure 2: Access Filter components**

<span id="page-14-0"></span>The AF component is made of a service for authentication AuthFutureIDModule developed in Java which would be responsible for running the following actions:

- Checking whether the user's session is valid and the identity attributes are known;
- If not, send a FAR call to the BS. The requested attributes included in the FAR are provided by the *epsosfar.xml* configuration file;
- Check whether the FC is present in order to connect to the S&E associated to the FC or to an external one;
- Connect to the S&E component and sends it the FAR message.

![](_page_14_Picture_126.jpeg)

![](_page_15_Picture_1.jpeg)

# <span id="page-15-1"></span>**7.1 FutureID scenarios**

Depending on the presence of the FC in the user device we can consider two different scenarios.

# <span id="page-15-2"></span>7.1.1 FC present flows

In case the FC is present, the authentication flow is as follows: the UA requests a resource provided by the application A. The request is intercepted by AF. AF issues a FutureID Authentication Request (FAR) through the UA to the S&E. The SL is used to determine whether a user is known.

![](_page_15_Figure_6.jpeg)

**Figure 3: unknown user accessing a resource supplied by A, FC present**

<span id="page-15-0"></span>[Figure 3](#page-15-0) shows following steps:

1. The UA requests a resource. The AF intercepts the request;

![](_page_15_Picture_113.jpeg)

![](_page_16_Picture_1.jpeg)

- 2. The AF uses the SL to get the session data for the user in order to determine whether the user is known;
- 3. The SL doesn't provide the session data for this user;
- 4. The AF treats the user as an unknown user;
- 5. The AF checks whether the UA can access the FC, running the detection code;
- 6-7 The detection code runs on the UA trying to connect to the FC;
- 8. If FC responds AF knows that FC is present;

9-10. Then the AF makes a "self-posting form" sending a url as parameter, where the FAR message is located, to the S&E through the UA;

- 11. The S&E asks the FAR through the provided url;
- 12. The AF provides the FAR message to the S&E.

![](_page_16_Picture_106.jpeg)

![](_page_17_Picture_1.jpeg)

# <span id="page-17-1"></span>7.1.2 FC absent flows

In case the FC is not present, the UA requests a resource provided by the application A. The request is intercepted by AF. AF issues a FutureID Authentication Request (FAR) through the UA to the S&E. In this case the FC is absent and the user chooses a trusted external FutureID Broker who provides the S&E component that acts in the interest of the user. The SL is used by the AF to determine whether a user is already known.

![](_page_17_Figure_4.jpeg)

**Figure 4: unknown user accessing a resource supplied by A, FC absent**

<span id="page-17-0"></span>[Figure 4](#page-17-0) shows following steps:

- 1. The UA requests a resource. The AF intercepts the request;
- 2. The AF uses the SL to get the session data for the user in order to determine whether the user is known;

![](_page_17_Picture_108.jpeg)

![](_page_18_Picture_1.jpeg)

- 3. The SL doesn't provide the session data for this user;
- 4. The AF treats the user as an unknown user;
- 5. The AF checks whether the UA contains the FC, running the detection code;

6-7 The detection code runs on the UA trying to connect to the FC, after the time out<sup>1</sup>, the AF understands that the FC is absent;

- 8. The AF asks the user to choose a remote S&E;
- 9. The UA selects a remote S&E;

10-11. The AF makes a "self-posting form" sending a url, where the FAR message located, to the selected S&E through the UA;

- 12. The S&E asks the FAR through the provided url;
- <span id="page-18-1"></span>13. The AF provides the FAR message to the S&E.

#### **7.2 JBoss AF Configuration**

The configuration files structure is based on the next files (see [Figure 5\)](#page-18-0):

web.xml

<span id="page-18-0"></span>

- af.properties
- epsosfar.xml

![](_page_18_Picture_16.jpeg)

**Figure 5: JBoss configuration files**

 $1$  As FC is an application running on user's device the access to a local port is almost immediate, avoiding network issues.

| 1.0Document<br>name: |      | SP4/WP44 |                       |    |          |     | Page:   | 18 of 68 |
|----------------------|------|----------|-----------------------|----|----------|-----|---------|----------|
| Reference:           | 44.4 |          | <b>Dissemination:</b> | PU | Version: | 1.0 | Status: | Final    |

![](_page_19_Picture_1.jpeg)

# <span id="page-19-1"></span>7.2.1 web.xml

The web.xml file belongs to the J2EE standard. Both the epSOS application and the JBoss AIS contain this kind of file. This deployment descriptor file determines how URLs map to servlets (see section [7.3\)](#page-21-1), which URLs require authentication, and additional information.

# <span id="page-19-2"></span>7.2.2 af.properties

This property file configures the AF´s behaviour. The following table gives an overview about the available properties.

![](_page_19_Picture_270.jpeg)

<span id="page-19-0"></span>**Table 1: Properties of AF**

# <span id="page-19-3"></span>7.2.3 epsosfar.xml

The information needed for the SAML authentication process will be provided by the epsosfar.xml configuration file. This file is based on SAML 2.0 metadata extensions. The

![](_page_19_Picture_271.jpeg)

![](_page_20_Picture_1.jpeg)

complete structure can be seen in Annex A. The epsosfar.xml file provides the following information:

- Attributes needed by the SP in order to create the FAR message:
	- o Attributes to be requested by the SP as optional;
	- o Attributes to be requested by the SP as mandatory;
- SCTs available:
- Issuers accepted.

#### 7.2.3.1 Attributes in the Authentication process

The attributes sent by the user to AIS are both the mandatory attributes and the optional attributes selected by the user.

The AIS will send the following attributes (Table 2) to BS in the FutureID authentication request. Then this FAR reaches the BS.

![](_page_20_Picture_238.jpeg)

**Table 2: Attributes of authentication request and response (Broker service)**

<span id="page-20-0"></span>The BS will connect with IdP and the information contained in the attributes received on the response from IdP is mapped to the BS response. Finally the AIS will receive an assertion from the BS. A high level flow showing how the FAR is involved in the authentication process can be seen in [Figure 6.](#page-21-0)

![](_page_20_Picture_239.jpeg)

![](_page_21_Picture_1.jpeg)

![](_page_21_Figure_2.jpeg)

**Figure 6: Flow of attributes for authentication process.**

# <span id="page-21-1"></span><span id="page-21-0"></span>**7.3 AF servlets**

As the JBoss AIS component is based on Java technologies, servlets are used to respond to request from SP and communicate with the FutureID platform and the user.

# <span id="page-21-2"></span>7.3.1 InitAF servlet

This servlet receives the authentication request from the SP and also orchestrates the user validation process granting user access to the requested resource or triggering the authentication process.

# <span id="page-21-3"></span>7.3.2 SelectS&E servlet

Servlet responsible for generating a web page which enables user to select an external IdP in case the FC is not present or do not operate in the S&E mode.

# <span id="page-21-4"></span>7.3.3 DetectFC servlet

This servlet is responsible for generating a web page, which loaded into the browser, it's able to detect whether the FC is running and operates in the S&E mode. This is realized through the means of AJAX calls to the FC.

![](_page_21_Picture_128.jpeg)

![](_page_22_Picture_1.jpeg)

# <span id="page-22-1"></span>**7.4 AuthFutureID service**

![](_page_22_Figure_3.jpeg)

**Figure 7: AuthFutureIDModule components.**

<span id="page-22-0"></span>The AuthFutureID service is implemented in Java and it works as a web service. [Figure 7](#page-22-0) shows the different components of the AuthFutureID service. The functionalities provided by the AuthFutureID module are outlined below, and the main methods are described in next subsections:

- AuthFutureID checks whether the user's session is valid and the identity attributes are known;
- Checks whether the FC is present in the user device;
- If session is not valid, send a FAR call to the BS. The attributes requested included in the FAR are provided by the epsosfar.xml configuration file;
- It contains a service providing the FAR message;
- It provides an interface to connect to the SL in order to check the user session and needed data.

# <span id="page-22-2"></span>7.4.1 AFManager

checkUserAccess()

![](_page_22_Picture_208.jpeg)

isFCPresent()

![](_page_22_Picture_209.jpeg)

![](_page_22_Picture_210.jpeg)

![](_page_23_Picture_1.jpeg)

![](_page_23_Picture_205.jpeg)

#### initFARProcess()

![](_page_23_Picture_206.jpeg)

#### <span id="page-23-0"></span>7.4.2 FC Interface

# **IsFCPresent**

![](_page_23_Picture_207.jpeg)

#### SelectS&E

![](_page_23_Picture_208.jpeg)

# <span id="page-23-1"></span>7.4.3 SL Interface

Interface and implementation class that retrieve user data from session, through the Session Library (SL).

**GetUserSession** 

![](_page_23_Picture_209.jpeg)

![](_page_23_Picture_210.jpeg)

![](_page_24_Picture_1.jpeg)

![](_page_24_Picture_141.jpeg)

### IsSessionValid

![](_page_24_Picture_142.jpeg)

#### <span id="page-24-0"></span>7.4.4 FutureID Authentication Request

Interface and implementation classes managing FAR (FutureID Authentication Request) message have been implemented. FAR message will be included in a SAML message as a XML message.

#### 7.4.4.1 FAR Message

The final specification of FAR message has been established in this deliverable and is included in Annex A.

[Figure 8](#page-25-0) depicts how the FAR message is created by the AF component and reaches the BS. After the connection with the IdP the provided final response is not a response as is, but an IdPinitiated SAML response. This case is valid when the FC is absent, then the S&E element is not present on the user side.

![](_page_24_Picture_143.jpeg)

![](_page_25_Figure_1.jpeg)

**Futur** 

**Figure 8: FAR message for FC absent**

<span id="page-25-0"></span>As can be seen in step 2 from [Figure 8](#page-25-0) the FAR is an independent process. The AF initiates the FAR to the S&E component. Then the authentication process is carried out by the Identity Provider (steps 4 and 5). Finally another component of the Broker Service generates the IdP-SAML-Response that reaches the SCT component (step 7). For this reason it is not necessary to include a session identifier in the dynamic part of FAR.

# 7.4.4.2 FARInterface

#### CreateFCFAR

![](_page_25_Picture_134.jpeg)

![](_page_25_Picture_135.jpeg)

![](_page_26_Picture_1.jpeg)

# CreateBSFAR

![](_page_26_Picture_182.jpeg)

# <span id="page-26-2"></span>**7.5 REST Services**

The URL where the AF has to send the FAR message will be provided by ECSEC (it has been made configurable, see af.properties file in section [7.2.2\)](#page-19-2). One URL for each kind of FAR message has been created:

- a URL to the S&E of the FC, when FC is present and operates in S&E mode;
- a URL to the external S&E or does not work in the S&E mode, when FC is absent.

The AF sends to the S&E the URL where the S&E will get the xml file with the FAR message. The AF uses a REST service to provide the appropriate xml file. The AIS (SCT component) will wait for the SAML Authentication Response.

The entry point for this rest service is included in next table.

![](_page_26_Figure_10.jpeg)

# <span id="page-26-1"></span>**7.6 FC Detection**

<span id="page-26-3"></span>![](_page_26_Figure_12.jpeg)

**Figure 9: FC detection process**

<span id="page-26-0"></span>FC detection is a common process (see [Figure 9\)](#page-26-0) for both FutureID AIS the JBoss specific AIS and the Apache specific AIS implementation.

![](_page_26_Picture_183.jpeg)

![](_page_27_Picture_1.jpeg)

The solution for FutureID client detection is based on Java Servlets and Jscript technology. Central part of the FC detection mechanism lies in AJAX calls to the FutureID client performed by Jscript code. For this purpose a CheckFCPresenceServlet.java servlet was created. This servlet is reachable by calling:

[SP URL address]/checkFCPresence

Response to this call is a code of a CheckFCPresence.jsp file filled with parameters containing URL parameters. These parameters are needed for accessing the FutureID client, sending HTML form data either to the servlet responsible for creating FAR message or the servlet responsible for selecting another S&E.

![](_page_27_Picture_220.jpeg)

These parameters are stored inside the af.properties file (war resources):

**Table 4: FC detection parameters included in af.properties configuration file**

<span id="page-27-0"></span>Once Jscript code of a CheckFCPresence.jsp file loads into the page it performs AJAX requests to the FutureID client. There are two possible options, either response comes from FID client or not.

If there is a response to the AJAX call it is expected to be in the xml format. The xml data is then further analysed. Even if there was a response form FutureID client, returned xml must indicate that FID client state is the one that supports S&E feature. A special node named "AdditionalFeatures" carries this information. If such information exists, a jscript code responsible for receiving it, submits a proper HTML form to the address stored inside fcSendFARCallback parameter. As shown on the picture below it is the address of a servlet responsible for FAR message creation. Inside the form data there can also be information about a version of a detected FutureID client.

![](_page_27_Picture_221.jpeg)

![](_page_28_Picture_1.jpeg)

If those condition are not fulfilled, then the web page gets redirected to the servlet responsible for selecting another S&E.

That is, in the second case when a response does not come or it came but information stored inside the special node named "AdditionalFeatures" indicates that FC does not operate in the S&E mode, the page gets redirected to servlet responsible for selecting another S&E.

[Figure](#page-28-0) 10 below shows relation between different servlets and communication between AF and UA.

![](_page_28_Figure_5.jpeg)

**Figure 10: Detailed flow of FC detection process** 

# <span id="page-28-1"></span><span id="page-28-0"></span>7.6.1 FCDetectionManager

# DetectFC

![](_page_28_Picture_156.jpeg)

# <span id="page-28-2"></span>7.6.2 FCDetection.js

The FCDetection javascript code is embedded into a jsp page and is a common component for both JBoss specific AIS and Apache specific AIS implementation.

![](_page_28_Picture_157.jpeg)

![](_page_29_Picture_1.jpeg)

# <span id="page-29-0"></span>**8 Simple Credential Transformer (SCT)**

The Simple Credential Transformer (SCT), as an AIS component, receives assertion tokens from the S&E, which contain needed attributes to grant access to the resources, requested by the user. In this section the process and the component of the SCT will be described.

# <span id="page-29-1"></span>**8.1 SCT overall overview**

As last step in the authentication process the Simple Credential Transformer (SCT) comes into play. The SCT receives an HTTP Post request from the S&E or BS. This request contains two hidden fields as request parameters – the SAML authentication response message and the RelayState URL.

The SAML authentication response message comprises the result of S&Es authentication plan (authentication successful or not) and the user credentials (given user attributes). This message is Base64 encoded to avoid encoding problems during transportation. The RelayState URL indicates the resource the user wants to call up. The URL typically has two query parameters attached. The type parameter indicates what kind of authentication the user wants to perform (either he wants to login on the requested resource or register to a new resource) and the HMAC parameter is used to verify the integrity of the RelayState URL. With the URL itself (without HMAC parameter) and a configurable secret (see [8.3.2\)](#page-36-2) the S&E has calculated a security digest via cryptographic hash function SHA256 and add it to the RelayState URL. By comparing the delivered message authentication code from S&E with the digest computed in SCT, the URL will be protected against any manipulation during transport.

Besides interpretation and computation of the RelayState parameter, the validation of the SAML authentication response message is the essential purpose of the SCT. This is done by using the OpenSAML2 libraries and comprises several validation steps for status, validity, and security analysis (see [8.2.2\)](#page-32-0). The implementation also uses an internal AssertionCache (see [8.3.1\)](#page-36-1) for caching already processed SAML assertions in order to prevent Replay attacks. Extracting the user credentials from SAML message to verify them against the credential policy (required and optional data fields) given by the appropriate FAR message (xml file) is also done inside the validation process.

After successful SAML validation the SCT is in charge of creating a user session in the Session Library (SL). For that SCT is using the HTTPS REST interface provided by the SL component to invoke the SLManager and transmit the current user credential information as session data.

The final function of the SCT is to redirect the user to its requested resource if the whole authentication process was successful and the user has gotten valid user session. Otherwise an error page will appear informing the user about the reasons for this unsuccessful authentication.

![](_page_29_Picture_178.jpeg)

![](_page_30_Picture_1.jpeg)

# <span id="page-30-1"></span>8.1.1 SCT process flows

This section and [Figure 11](#page-30-0) gives an overview of the process flow.

![](_page_30_Figure_4.jpeg)

**Figure 11: SCT process flows**

<span id="page-30-0"></span>1: S&E triggers HTTPS Post Request to transmit SAML Response message

2: Request is intercepted by InitSCTServlet to extract request parameters. This servlet invokes SCTManager in order to process parameter data.

3: SCTManager instructs the ValidationManager to validate and process the RelayState parameter

![](_page_30_Picture_127.jpeg)

![](_page_31_Picture_1.jpeg)

4: SCTManager instructs ValidationManager to validate SAML authentication response message using OpenSAML 2.0

- 5: SCTManager invokes the SLInterface to submit the user data for session creation
- 6: SLInterface creates a user session with a suitable set of SessionData attributes
- 7: SCTManager conveys processing results to the InitSCTServlet
- 8: InitSCTServlet dispatches result to the RedirectServlet
- 9 RedirectServlet redirects user to the requested resource or an error page

# <span id="page-31-1"></span>**8.2 SCT components**

The Simple Credential Transformer consists of the following components depicted in **[Figure 12](#page-31-3)**:

- SCTManager as the main component, manages the processing of the incoming request parameters (see [8.2.1\)](#page-31-2);
- ValidationManager executes the validation of incoming parameters by utilizing the OpenSAML 2.0 library to access and verify the SAML message (see [8.2.2\)](#page-32-0);
- SLInterface a successful SAML validation and processing of RelayState URL is followed by the creation of a vaid user session in the Session Library (see [8.2.3\)](#page-34-0) ;
- SCTServlets used for the interaction with the user, intercepting the requests and deliver a processing result (see [8.2.4\)](#page-35-0).

![](_page_31_Figure_14.jpeg)

<span id="page-31-3"></span>**Figure 12: SCT components**

# <span id="page-31-2"></span><span id="page-31-0"></span>8.2.1 SCTManager

The SCTManager is an element which orchestrates all necessary tasks for processing incoming requests to an appropriate response. In detail the SCTManager receives the given user attributes from the InitSCTServlet, invokes the verification of the given RelayState Parameter as well as the validation of the given SAML-message. The SCTManager also controls the session

![](_page_31_Picture_188.jpeg)

![](_page_32_Picture_1.jpeg)

handling by creating new user sessions in the session library component (see section [9.1\)](#page-39-2) and filling the internal session cache. Beside this, the handling of occurring errors and creation of result object are done by this class.

# 8.2.1.1 getInstance()

![](_page_32_Picture_234.jpeg)

# 8.2.1.2 processRequest()

![](_page_32_Picture_235.jpeg)

# <span id="page-32-0"></span>8.2.2 ValidationManager

This element is responsible for verification and validation of incoming request parameters. A list of provided functionalities by this class is given below:

- Initialize OpenSAML2 library
- Initialize and operate assertion cache (see [8.3.1\)](#page-36-1), if activated via configuration file (see [8.3.2\)](#page-36-2)
- Validate RelayState parameter
	- o Determine HMAC and request type query parameters
	- o Detect request type ('login' or 'signup') and select corresponding FAR file
	- o Validate HMAC security token
- Validate SAML message

![](_page_32_Picture_236.jpeg)

![](_page_33_Picture_1.jpeg)

- o Verify authentication status code of the message
- o Validate message Issuer
	- **ISSUE 15 ISSUE 15 ISSUE 15 ISSUE 15 ISSUE 15 ISSUE 15 ISSUE 15 ISSUE 15 ISSUE 15 ISSUE 15 ISSUE 15 ISSUE 15 ISSUE 15 ISSUE 15 ISSUE 15 ISSUE 15 ISSUE 15 ISSUE 15 ISSUE 15 ISSUE 15 ISSUE 15 ISSUE 15 ISSUE 15 ISSUE 15 ISSUE** trusted issuers (see [8.3.2\)](#page-36-2). At this point it is possible to integrate an external Trust Service (TS) to guarantee trust status of the issuer.
- o Validate message validity period
	- AssertionCondition (IssueTimestamp, validity start, validity end) are present and IssueTimestamp is before validity period, current time is after IssueTimestamp and current time is within validity period.
- o Validate message credentials
	- **Signature of the SAML Authentication Response message is validated.**
- o Validate message attributes
	- **Determine delivered user attributes in SAML message**
	- **-** Load required/requested attributes from FAR-file
	- Verify that all required attributes are given by SAML message

All public methods in this class do not throw any exceptions that means, occurring errors are handled by the implementation itself, logged and forwarded as an error in the result objects.

#### 8.2.2.1 getInstance()

![](_page_33_Picture_228.jpeg)

#### 8.2.2.2 validateRelayState()

![](_page_33_Picture_229.jpeg)

#### 8.2.2.3 validateSAML()

![](_page_33_Picture_230.jpeg)

Implementation of Application Integration Service

![](_page_34_Picture_213.jpeg)

Futuré

# 8.2.2.4 addSessionDataToCache()

![](_page_34_Picture_214.jpeg)

# <span id="page-34-0"></span>8.2.3 SL Interface

Interface and implementation class to create and delete user data session, through the Session Library (SL) component.

![](_page_34_Picture_215.jpeg)

![](_page_34_Picture_216.jpeg)

![](_page_35_Picture_1.jpeg)

![](_page_35_Picture_195.jpeg)

### 8.2.3.2 createSession()

![](_page_35_Picture_196.jpeg)

# 8.2.3.3 delSession()

![](_page_35_Picture_197.jpeg)

# <span id="page-35-0"></span>8.2.4 User Interface / SCT Servlets

To receive incoming HTTP requests and send an appropriated HTTP response we decided to implement a small servlet chain, which consists of the InitSCTServlet and RedirectServlet. The configuration of the web application is done in src/main/webapp/WEB-INF/web.xml (Annex E). Here you can define the name of the web application, its welcome-file and the available servlets including the mapping between an URL-pattern and the associated servlet.

# 8.2.4.1 InitSCTServlet

This Servlet processes HTTP Post Request from S&E component. HTTP Get Requests are automatically forwarded to the Post-interface. The servlet extracts the given parameters 'RelayState' and 'SAMLResponse' from the request into String variables. Because the SAMLResponse parameter is delivered Base64 encoded, the InitServlet encodes the given String. Afterwards the 'prepared' variables are passed to the processRequest() method of the

![](_page_35_Picture_198.jpeg)

![](_page_36_Picture_1.jpeg)

SCTManager for further processing. The returning result object (SCTResult) is added as an additional attribute to the original request. After this, the request is forwarded via a RequestDispatcher to the RedirectServlet, which is responsible to create an appropriate response.

### 8.2.4.2 RedirectServlet

This servlet interprets the SCTResult from the previous processing steps and decides which output is given to the user. If the overall processing result is not 'SCTResultType.Error', this servlet generates an HTTP response with an automatic redirect to the RelayStateURL after 5 seconds. The content of this page includes a list of occurred warnings during processing.

The RelayStateURL which is used to redirect the server, is the incoming RelayState Parameter from the initial request without the HMAC token part. All other URL parameters are unmodified. Only the ID of the session, created during processing of the request, is attached.

In case of an unsuccessful processing of an incoming request, the generated output page (errorpage) contains a list of occurred errors and warnings and a link to a configurable error page (se[e8.3.2\)](#page-36-2). An automatic redirect does not exist in this case.

# <span id="page-36-0"></span>**8.3 SCT development features**

#### <span id="page-36-1"></span>8.3.1 AssertionCache

The AssertionCache is a special feature of the SCT to prevent Replay Attacks, where an unauthorized user tries to reuse an intercepted SAML message again. The AssertionCache can be activated via property 'CacheActive' in sct.properties file.

If a SAML message is completely validated without problems and the AssertionCache is activated, the current assertionID and the expiration date of this assertion is inserted into the cache. If this assertionID is already known (existing in the cache) a processing error occurs and the whole SAML validation fails for this message. So no user session is created and the user gets the 'error-page' from the Redirect-Servlet.

If the validation of the SAML message was successful and the user session was created without problems, the sessionID is also added to the cached data for this assertion. This is done via method 'addSessionDataToCache()' from ValidationManager class.

It is also possible to adjust the time (in milliseconds) between two 'clean runs' of the cache via property 'CacheCleanTimer' in sct.properties file. The cache is implemented to automatically start a clean job after the CacheCleanTimer is exceeded. The clean run checks every entry in the cache, if its expiration date is in the past in the meantime. If this is the case, then the session is deleted from the session library and the entry is discarded from the cache.

#### <span id="page-36-2"></span>8.3.2 sct.properties file

![](_page_36_Picture_169.jpeg)

![](_page_37_Picture_1.jpeg)

This is a property file to configure several aspects of the SCT. The following table gives an overview about the available properties.

![](_page_37_Picture_246.jpeg)

**Table 5: Properties of SCT**

#### <span id="page-37-1"></span><span id="page-37-0"></span>8.3.3 FAR files

The two FAR files are used to determine the required and optional user attributes for a login or a registration request. These static files must be placed in the resources folder of the application.

# <span id="page-37-2"></span>8.3.4 Testing via testing.html

The SCT project contains a test file to check correct functionality of the component. If the SCT is started without any problems, the testfile should be available by the URL 'https://localhost:8443/sct/testing.html'. It contains a Base64 encoded SAML message and a sample RelayState as hidden fields. After pressing the submit button, an HTTP Post request is send to the InitSCTServlet. The SCT is processing the request and automatically redirects to the

![](_page_37_Picture_247.jpeg)

![](_page_38_Picture_1.jpeg)

configured RelayState-URL. For simplicity the RelayState-URL of this test requests points to this testpage again. A successful processing can be noticed by the new URL parameter 'sessionID'.

This file is located in the webapp/WEB-INF folder of the project.

#### <span id="page-38-0"></span>8.3.5 SAML message for testing

A valid SAML message for testing is placed in resources folder of the application, named SAMLResponse-forDev.txt. This message is also used for the testing.html page.

![](_page_38_Picture_66.jpeg)

![](_page_39_Picture_1.jpeg)

# <span id="page-39-1"></span>**9 Session Library (SL)**

The SL is used by both the AF and the SCT. The AF uses it to determine whether a user is known and the SCT sets a user session by calling according services of the SL. SCT also uses SL to set the attributes as session data from the user in order to determine whether the user is known; The SL sets a cookie to include at the user side;

Different alternatives have been investigated in order to choose an easy to use library that covers the basic requirements for controlling the session management. PicketBox framework from JBoss and javax.servlet.http.HttpSession interface were considered. Finally a specific tailor-made set of classes has been defined to use as interface for SL. [Figure 13](#page-39-0) shows the building blocks of SL. The SLManager acts as the SL interface and the remaining three classes contain the user information during the session. All of them are included into the sessionLibrary.jar package:

![](_page_39_Figure_5.jpeg)

**Figure 13: Session Library components**

# <span id="page-39-2"></span><span id="page-39-0"></span>**9.1 SLManager**

SLManager will be the Interface to manage user data session. The SLManager will use the SessionData class in order to get access to the server session environment. Four methods and three classes will be offered in the "sessionLibrary.jar". A description for these four methods and classes is provided in the following sections.

#### <span id="page-39-3"></span>9.1.1 setSession

![](_page_39_Picture_192.jpeg)

![](_page_39_Picture_193.jpeg)

![](_page_40_Picture_1.jpeg)

# <span id="page-40-0"></span>9.1.2 setAttributes

![](_page_40_Picture_246.jpeg)

# <span id="page-40-1"></span>9.1.3 getAttributes

![](_page_40_Picture_247.jpeg)

#### <span id="page-40-2"></span>9.1.4 delSession

![](_page_40_Picture_248.jpeg)

#### <span id="page-40-3"></span>9.1.5 SessionData Class

This class is defined to contain the complete session information. It uses the class SessionInfo which contains the session information and is described in subsection [9.1.6.](#page-41-0)

![](_page_40_Picture_249.jpeg)

![](_page_41_Picture_1.jpeg)

**SessionData** String: sessionID SessionInfo: sessionInfo AesData: aesData setSessionID() getSessionID() setSessionInfo() getSessionInfo() setAesData() getAesData()

#### <span id="page-41-0"></span>9.1.6 SessionInfo Class

This class contains the information related to a concrete session, which is the last accessed time that the session was required and the attributes list

![](_page_41_Picture_188.jpeg)

# <span id="page-41-1"></span>**9.2 AttributeData Class:**

This class contains information for every needed attribute; this information is provided by the FAR xml file and by the SAMLAuthenticationResponse.

![](_page_41_Picture_189.jpeg)

# <span id="page-41-2"></span>**9.3 Error and Exception management**

The SessionLibraryException and the SessionIdNotFoundException class have been defined.

![](_page_41_Picture_190.jpeg)

![](_page_42_Picture_1.jpeg)

# <span id="page-42-0"></span>**9.4 Session Library installation**

Session Library uses a custom made REST (Representational State Transfer) web services to manage the session information. The communication with the web services is secured by two ways: encryption and using the algorithm "Mutual authentication based in challenge response". The configurations that have to be made are described in Annex B.

The configuration for logs files used by the REST services is detailed in Annex C.

Annex D contains the instructions to install the Session Library.

![](_page_42_Picture_81.jpeg)

![](_page_43_Picture_1.jpeg)

# <span id="page-43-1"></span>**10 Development and deployment environment**

<span id="page-43-0"></span>[Table 6](#page-43-0) summarizes the development and deployment environment for the AIS components::

![](_page_43_Picture_88.jpeg)

**Table 6: Development and deployment environment features**

![](_page_43_Picture_89.jpeg)

![](_page_44_Picture_1.jpeg)

# <span id="page-44-0"></span>**11 Conclusions**

The JBoss Application Integration Service has been implemented using Java technologies. There are two major roles covered by the AIS in the FutureID architecture:

- Intercepting unknown users and requesting the FutureID infrastructure to authenticate them;
- Receiving and validating credentials in order to set up authenticated sessions for users.

With this aim the former is covered by the implemented Access Filter component and the latest is covered by the Simple Credential Transformer implementation. AF includes the FutureID client detection. Both components AF and SCT are sharing the SL component which manages the user session.

![](_page_44_Picture_87.jpeg)

![](_page_45_Picture_1.jpeg)

# <span id="page-45-0"></span>**Annex A: FAR Structure**

<?xml version="1.0" encoding="UTF-8"?>

#### <saml2p:AuthnRequest

xmlns:saml2p="urn:oasis:names:tc:SAML:2.0:protocol"

xmlns:ds="http://www.w3.org/2000/09/xmldsig#"

xmlns:saml2="urn:oasis:names:tc:SAML:2.0:assertion"

xmlns:futureid="urn:eu:futureid:names:tc:FutureID:1.0:far"

AssertionConsumerServiceURL="https://url\_of\_AIS/ReturnPage"

Consent="urn:oasis:names:tc:SAML:2.0:consent:unspecified"

Destination="https://destination\_of\_far\_message/path"

ForceAuthn="true"

ID="\_943b7edc5ba2b869a08b72e2aceb9e36"

IsPassive="false"

IssueInstant="2014-10-14T12:19:12.569Z"

ProtocolBinding="urn:oasis:names:tc:SAML:2.0:bindings:HTTP-POST"

ProviderName="FutureID AIS on name\_of\_SP" Version="2.0">

<saml2:Issuer>https://url\_if\_AIS/metadata</saml2:Issuer>

<ds:Signature xmlns:ds="http://www.w3.org/2000/09/xmldsig#">

<ds:SignedInfo>

<ds:CanonicalizationMethod Algorithm="http://www.w3.org/2001/10/xml-exc-c14n#"/>

<ds:SignatureMethod Algorithm="http://www.w3.org/2001/04/xmldsig-more#rsa-sha256"/>

<ds:Reference URI="#\_943b7edc5ba2b869a08b72e2aceb9e36">

<ds:Transforms>

<ds:Transform Algorithm="http://www.w3.org/2000/09/xmldsig#enveloped-

signature"/>

![](_page_45_Picture_143.jpeg)

![](_page_46_Picture_1.jpeg)

<ds:Transform Algorithm="http://www.w3.org/2001/10/xml-exc-c14n#"/>

</ds:Transforms>

<ds:DigestMethod Algorithm="http://www.w3.org/2000/09/xmldsig#sha1"/>

<ds:DigestValue>...digest value using digest method defined before...</ds:DigestValue>

</ds:Reference>

</ds:SignedInfo>

<ds:SignatureValue>...signature of this SAML message using algorithms referenced before...</ds:SignatureValue>

<ds:KeyInfo>

<ds:X509Data>

<ds:X509Certificate>...digital certificate associated to the private key used for the signature...</ds:X509Certificate>

</ds:X509Data>

</ds:KeyInfo>

</ds:Signature>

<saml2p:Extensions>

<futureid:FAR>

<futureid:name>name\_of\_SP</futureid:name>

<futureid:attribute>

<futureid:attrName>eIdentifier</futureid:attrName>

<futureid:attrDescription>User electronic identification number</futureid:attrDescription>

<futureid:attrReason>This attribute is needed to open the right user profile in the application</futureid:attrReason>

<futureid:attrMandatory>true</futureid:attrMandatory>

</futureid:attribute>

<futureid:credential>

![](_page_46_Picture_143.jpeg)

![](_page_47_Picture_1.jpeg)

<futureid:credName>Cross-border authentication with STORK</futureid:credName>

<futureid:credIssuer>STORK</futureid:credIssuer>

<futureid:credFormat>SAML.bearer</futureid:credFormat>

</futureid:credential>

<futureid:credential>

<futureid:credName> ABC national eID card</futureid:credName>

<futureid:credIssuer>ABC national certification authority</futureid:credIssuer>

<futureid:credFormat>x509</futureid:credFormat>

</futureid:credential>

<futureid:SCT>

<SCTname>Example SAML bearer SCT</SCTname>

<SCTAcceptedFormat>SAML.bearer</SCTAcceptedFormat>

<SCTAcceptedIssuers>Example Broker Service 1</SCTAcceptedIssuers>

</futureid:SCT>

</futureid:FAR>

</saml2p:Extensions>

</saml2p:AuthnRequest>

![](_page_47_Picture_110.jpeg)

![](_page_48_Picture_1.jpeg)

# <span id="page-48-1"></span><span id="page-48-0"></span>**Annex B: Security for the REST services in Session Library**

# **1. Introduction**

Session Library uses a custom made REST web services to manage the session information. The web services have been implemented taking into account the security and the following are the ideas that have been implemented:

- The communication between the client (Session Library) and the web service should be encrypted. So HTTPS will be used;
- Authentication: SL and Web services uses Mutual authentication based in Challenge response.

# <span id="page-48-2"></span>**2. HTTPS**

# <span id="page-48-3"></span>**2.1 Server configuration**

# <span id="page-48-4"></span>2.1.1 STEP 1: installing keystore

Take the file containing the keystore provided in the installation (futureid.keystore) and place it in jboss installation (\\jboss-as-7.1.0.Final\standalone\configuration)

# <span id="page-48-5"></span>2.1.2 STEP2: JBoss configuration

SL REST Web Services are running in jboss (JBoss-as-7.1.0) and the following code should be included in C:\jboss-as-7.1.0.Final\standalone\configuration\standalone.xml:

```
<subsystem xmlns="urn:jboss:domain:web:1.1" default-virtual-
server="default-host" native="false">
```
 <connector name="http" protocol="HTTP/1.1" scheme="http" socketbinding="http"/>

```
 <connector name="https" protocol="HTTP/1.1" scheme="https" socket-
binding="https" secure="true">
```
 <ssl name="futureid-ssl" key-alias="futureid" password="20150119" certificate-key-file="/home/futureid/jboss-as-7.1.1.Final/standalone/configuration/futureid.keystore" protocol="TLSv1"/>

</connector>

![](_page_48_Picture_161.jpeg)

![](_page_49_Picture_1.jpeg)

...

</subsystem>

We must now stop and start JBoss AS

And now accessing in the browser to<https://localhost:9443/> it asks about confirming security exception, before confirming the security exception, we must store the public certificate futureidec.cer.

<span id="page-49-0"></span>2.1.3 STEP3: import the certificate in cacerts

Open a cmd (with root permissions) and do the following to import the certificate in cacerts (futureidec.crt is also provided with the installation):

```
[certificates stored path]> keytool -import -alias localhost -keystore 
"C:\Program Files\Java\jdk1.7.0_55\jre\lib\security\cacerts" -file 
"futureidec.crt"
```

```
[certificates stored path]> keytool -import -alias localhost -keystore 
"C:\Program Files\Java\jre7\lib\security\cacerts" -file 
"futureidec.crt"
```
If we have problems because alias "localhost" exists, we can delete it as follows:

```
keytool -delete -keystore "C:\Program 
Files\Java\jdk1.7.0 55\jre\lib\security\cacerts" -alias localhost
keytool -delete -keystore "C:\Program 
Files\Java\jre7\lib\security\cacerts" -alias localhost
```
And to know if the certificate was imported into cacerts:

```
C:\Program Files\Java\jdk1.7.0 55\jre\lib\security\> keytool -list -v -
keystore cacerts -alias localhost
```

```
C:\Program Files\Java\jre7\lib\security\> keytool -list -v -keystore 
cacerts -alias localhost
```
# <span id="page-49-1"></span>**3. Mutual authentication based in Challenge response**

Session Library and Custom Web services developed for Session Library uses the algorithm Mutual Authentication based in Challenge response to ensure that the communication between them are trustworthy.

![](_page_49_Picture_160.jpeg)

![](_page_50_Picture_1.jpeg)

The steps that has been implemented:

- The client generates a 128 bits random number called CC (client challenge).
- The client sends CC to the server (using a web service).
- The server generates a 128 bits random number called SC (server challenge)
- The server calculates CR=AESEncryption128(SC+CC, K). CR is client response. That means that is encrypting using 128 bits AES algorithm de 128 bits, the SC and CC together (256 bits data), the key used to encrypt is K.
- The server answers with CR and SC
- The client takes CR, decrypts it  $(SC+CC = \text{decryptAES128(CR, K)}$  and tests if CC is the same as the original and if SC is the same as the received one. If the tests are ok, the client can trust the server.
- The client calculates SR=encryptionAES128(CC+SC,K) SR means Server response,
- The client call the web service with the session parameters and includes SR
- The server takes SR, it decrypts ( $CC+SC =$  decryptAES128(SR, K) and tests if the SC is the same as the original one and if CC is the same as the one received at the beginning. If these tests are fulfilled, the server can trust the client and it can do the necessary operations for the session parameters.

![](_page_50_Picture_145.jpeg)

![](_page_51_Picture_1.jpeg)

# **Annex C: Logging configuration for WS for the Session Library**

<span id="page-51-0"></span>The Web Services developed for the Session Library, are running in JBoss Application Server 7. In order to log the requests and responses to the Web Services, JBoss uses log4j and the configuration has been made to custom these logs.

The configuration file \$JBOSS\_PATH\standalone\configuration\standalone.xml contains the handlers and the loggers that must be configured

The handlers define the minimum tracing level that could be shown and the loggers define the tracing level that will finally show. That is, if the handler fixes level "INFO" and the logger defines "DEBUG" the logs will only show the INFO traces.

For production environment the level should be "INFO" and for development "DEBUG". The following lines show the part of the configuration file for the handlers for development environment:

```
 <subsystem xmlns="urn:jboss:domain:logging:1.1">
             <console-handler name="CONSOLE">
                 <level name="DEBUG"/>
                 <formatter>
                     <pattern-formatter pattern="%d{HH:mm:ss,SSS} %-5p [%c] (%t) 
%s%E%n"/>
                 </formatter>
             </console-handler>
             <periodic-rotating-file-handler name="FILE">
                 <formatter>
                     <pattern-formatter pattern="%d{HH:mm:ss,SSS} %-5p [%c] (%t) 
%s%E%n"/>
                 </formatter>
                 <file relative-to="jboss.server.log.dir" path="server.log"/>
                 <suffix value=".yyyy-MM-dd"/>
                 <append value="true"/>
             </periodic-rotating-file-handler>
```
![](_page_51_Picture_139.jpeg)

![](_page_52_Picture_1.jpeg)

A new logger for FutureID should be included as follows (development environment)

```
 <logger category="eu.futureid.atos" use-parent-handlers="false">
     <level name="DEBUG"/>
     <handlers>
         <handler name="CONSOLE"/>
         <handler name="FILE"/>
     </handlers>
```
</logger>

![](_page_52_Picture_69.jpeg)

![](_page_53_Picture_1.jpeg)

# **Annex D: Session Library installation guide**

<span id="page-53-0"></span>Annex B and Annex C explained important information about the Session Library and showed several steps for its installation and configuration.

In this annex a detailed set of steps to install it will be described.

# <span id="page-53-1"></span>**Step 1: Files to install**

- SessionLibrary.jar: This file will be used by the application, which will call the methods for creating session deleting session, setting attributes and getting the attributes
- SLSessioWS.war: This file must be deployed in JBoss. It contains the Web Services that performs the storing of session parameters.

# <span id="page-53-2"></span>**Step 2: Deploying the SLSessionWS.war**

SLSessionWS has been developed, tested and deployed using jboss-as-7.1.0. and JDK 1.7.0.55.

- Generate a public certificate as explained in 2.1.1
- Configure JBoss as explained in 2.1.2 (Annex B)
- Import the certificate as explained in 2.1.3 (Annex B)
- Configure the logs as explained in Annex C. Note that this is the case of develop environment (using DEBUG level) but for production environments "INFO" level should be used.

# After having doing the above steps, you should have the file

\$JBOSS PATH/standalone/configuration/standalone.xml similar to the file below.

And then JBoss can be started using standalone.bat

And after that SLSessionWS.war can be deployed.

# **FILE: \$JBOSS\_PATH/standalone/configuration/standalone.xml**

```
<?xml version='1.0' encoding='UTF-8'?>
```
<server xmlns="urn:jboss:domain:1.1">

<extensions>

![](_page_53_Picture_168.jpeg)

![](_page_54_Picture_1.jpeg)

 <extension module="org.jboss.as.clustering.infinispan"/> <extension module="org.jboss.as.configadmin"/> <extension module="org.jboss.as.connector"/> <extension module="org.jboss.as.deployment-scanner"/> <extension module="org.jboss.as.ee"/> <extension module="org.jboss.as.ejb3"/> <extension module="org.jboss.as.jdr"/> <extension module="org.jboss.as.jmx"/> <extension module="org.jboss.as.jpa"/> <extension module="org.jboss.as.logging"/> <extension module="org.jboss.as.mail"/> <extension module="org.jboss.as.naming"/> <extension module="org.jboss.as.osgi"/> <extension module="org.jboss.as.pojo"/> <extension module="org.jboss.as.remoting"/> <extension module="org.jboss.as.sar"/> <extension module="org.jboss.as.security"/> <extension module="org.jboss.as.threads"/> <extension module="org.jboss.as.transactions"/> <extension module="org.jboss.as.web"/> <extension module="org.jboss.as.webservices"/> <extension module="org.jboss.as.weld"/>

SP4/ WP44 **Page:** 54 of 68

**Reference:** 44.4 **Dissemination:** PU **Version:** 1.0 **Status**: Final

</extensions>

```
 <management>
```
**1.0Document name:**

<security-realms>

<authentication>

<security-realm name="ManagementRealm">

![](_page_55_Picture_1.jpeg)

```
 <properties path="mgmt-users.properties" relative-
to="jboss.server.config.dir"/>
                 </authentication>
             </security-realm>
             <security-realm name="ApplicationRealm">
                 <authentication>
                     <properties path="application-users.properties" relative-
to="jboss.server.config.dir"/>
                 </authentication>
             </security-realm>
         </security-realms>
         <management-interfaces>
             <native-interface security-realm="ManagementRealm">
                 <socket-binding native="management-native"/>
             </native-interface>
             <http-interface security-realm="ManagementRealm">
                 <socket-binding http="management-http"/>
             </http-interface>
         </management-interfaces>
     </management>
     <profile>
         <subsystem xmlns="urn:jboss:domain:logging:1.1">
             <console-handler name="CONSOLE">
                 <level name="DEBUG"/>
                 <formatter>
                      <pattern-formatter pattern="%d{HH:mm:ss,SSS} %-5p [%c] (%t) 
%s%E%n"/>
                 </formatter>
```
![](_page_55_Picture_125.jpeg)

![](_page_56_Picture_1.jpeg)

```
 </console-handler>
             <periodic-rotating-file-handler name="FILE">
                 <formatter>
                     <pattern-formatter pattern="%d{HH:mm:ss,SSS} %-5p [%c] (%t) 
%s%E%n"/>
                 </formatter>
                 <file relative-to="jboss.server.log.dir" path="server.log"/>
                 <suffix value=".yyyy-MM-dd"/>
                 <append value="true"/>
             </periodic-rotating-file-handler>
             <logger category="com.arjuna">
                 <level name="WARN"/>
             </logger>
             <logger category="org.apache.tomcat.util.modeler">
                 <level name="WARN"/>
             </logger>
             <logger category="sun.rmi">
                 <level name="WARN"/>
             </logger>
             <logger category="jacorb">
                 <level name="WARN"/>
             </logger>
             <logger category="jacorb.config">
                 <level name="ERROR"/>
             </logger>
             <logger category="eu.futureid.atos" use-parent-handlers="false">
                 <level name="DEBUG"/>
                 <handlers>
```
![](_page_56_Picture_127.jpeg)

![](_page_57_Picture_1.jpeg)

 <handler name="CONSOLE"/> <handler name="FILE"/> </handlers> </logger> <root-logger> <level name="INFO"/> <handlers> <handler name="CONSOLE"/> <handler name="FILE"/> </handlers> </root-logger> </subsystem> <subsystem xmlns="urn:jboss:domain:configadmin:1.0"/> <subsystem xmlns="urn:jboss:domain:datasources:1.0"> <datasources> <datasource jndi-name="java:jboss/datasources/ExampleDS" poolname="ExampleDS" enabled="true" use-java-context="true"> <connection-url>jdbc:h2:mem:test;DB\_CLOSE\_DELAY=-1</connection-url> <driver>h2</driver> <security> <user-name>sa</user-name> <password>sa</password> </security> </datasource> <drivers> <driver name="h2" module="com.h2database.h2">

datasource-class>

**1.0Document name:**

<xa-datasource-class>org.h2.jdbcx.JdbcDataSource</xa-

**SP4/ WP44 Page:** 57 of 68

**1.0Document name:**

![](_page_58_Picture_1.jpeg)

```
 </driver>
                 </drivers>
             </datasources>
        </subsystem>
         <subsystem xmlns="urn:jboss:domain:deployment-scanner:1.1">
             <deployment-scanner path="deployments" relative-to="jboss.server.base.dir" 
scan-interval="5000"/>
         </subsystem>
         <subsystem xmlns="urn:jboss:domain:ee:1.0"/>
         <subsystem xmlns="urn:jboss:domain:ejb3:1.2">
             <session-bean>
                 <stateless>
                     <bean-instance-pool-ref pool-name="slsb-strict-max-pool"/>
                 </stateless>
                 <stateful default-access-timeout="5000" cache-ref="simple"/>
                 <singleton default-access-timeout="5000"/>
             </session-bean>
             <mdb>
                 <resource-adapter-ref resource-adapter-name="hornetq-ra"/>
                 <bean-instance-pool-ref pool-name="mdb-strict-max-pool"/>
             </mdb>
             <pools>
                 <bean-instance-pools>
                     <strict-max-pool name="slsb-strict-max-pool" max-pool-size="20" 
instance-acquisition-timeout="5" instance-acquisition-timeout-unit="MINUTES"/>
                     <strict-max-pool name="mdb-strict-max-pool" max-pool-size="20" 
instance-acquisition-timeout="5" instance-acquisition-timeout-unit="MINUTES"/>
                 </bean-instance-pools>
             </pools>
```
SP4/ WP44 **Page:** 58 of 68

**name:**

![](_page_59_Picture_1.jpeg)

```
1.0Document 
                   SP4/ WP44 Page: 59 of 68
            <caches>
                <cache name="simple" aliases="NoPassivationCache"/>
                 <cache name="passivating" passivation-store-ref="file" 
aliases="SimpleStatefulCache"/>
            </caches>
             <passivation-stores>
                 <file-passivation-store name="file"/>
            </passivation-stores>
            <async thread-pool-name="default"/>
            <timer-service thread-pool-name="default">
                 <data-store path="timer-service-data" relative-
to="jboss.server.data.dir"/>
            </timer-service>
             <remote connector-ref="remoting-connector" thread-pool-name="default"/>
            <thread-pools>
                 <thread-pool name="default">
                    <max-threads count="10"/>
                    <keepalive-time time="100" unit="milliseconds"/>
                 </thread-pool>
            </thread-pools>
        </subsystem>
        <subsystem xmlns="urn:jboss:domain:infinispan:1.1" default-cache-
container="hibernate">
            <cache-container name="hibernate" default-cache="local-query">
                 <local-cache name="entity">
                    <transaction mode="NON_XA"/>
                    <eviction strategy="LRU" max-entries="10000"/>
                    <expiration max-idle="100000"/>
                 </local-cache>
```
![](_page_60_Picture_1.jpeg)

<local-cache name="local-query">

<transaction mode="NONE"/>

<eviction strategy="LRU" max-entries="10000"/>

<expiration max-idle="100000"/>

</local-cache>

<local-cache name="timestamps">

<transaction mode="NONE"/>

<eviction strategy="NONE"/>

</local-cache>

</cache-container>

</subsystem>

**1.0Document name:**

<subsystem xmlns="urn:jboss:domain:jca:1.1">

```
 <archive-validation enabled="true" fail-on-error="true" fail-on-
warn="false"/>
```
<keepalive-time time="10" unit="seconds"/>

**SP4/ WP44 Page:** 60 of 68

**Reference:** 44.4 **Dissemination:** PU **Version:** 1.0 **Status**: Final

<keepalive-time time="10" unit="seconds"/>

<bean-validation enabled="false"/>

<default-workmanager>

<short-running-threads>

</short-running-threads>

<long-running-threads>

</long-running-threads>

<core-threads count="50"/>

<queue-length count="50"/>

<max-threads count="50"/>

<core-threads count="50"/>

<queue-length count="50"/>

<max-threads count="50"/>

![](_page_61_Picture_1.jpeg)

```
1.0Document 
   name:
                   SP4/ WP44 Page: 61 of 68
            </default-workmanager>
        </subsystem>
        <subsystem xmlns="urn:jboss:domain:jdr:1.0"/>
        <subsystem xmlns="urn:jboss:domain:jmx:1.1">
            <show-model value="true"/>
            <remoting-connector/>
        </subsystem>
        <subsystem xmlns="urn:jboss:domain:jpa:1.0">
            <jpa default-datasource=""/>
        </subsystem>
        <subsystem xmlns="urn:jboss:domain:mail:1.0">
            <mail-session jndi-name="java:jboss/mail/Default">
                <smtp-server outbound-socket-binding-ref="mail-smtp"/>
            </mail-session>
        </subsystem>
        <subsystem xmlns="urn:jboss:domain:naming:1.1"/>
        <subsystem xmlns="urn:jboss:domain:osgi:1.2" activation="lazy">
            <properties>
                <property name="org.osgi.framework.startlevel.beginning">
 1
                </property>
            </properties>
            <capabilities>
                <capability name="javax.servlet.api:v25"/>
                <capability name="javax.transaction.api"/>
                <capability name="org.apache.felix.log" startlevel="1"/>
                <capability name="org.jboss.osgi.logging" startlevel="1"/>
                <capability name="org.apache.felix.configadmin" startlevel="1"/>
```

```
1.0Document 
    name:
                  SP4/ WP44 Page: 62 of 68
    Reference: 44.4 Dissemination: PU Version: 1.0 Status: Final
                           <module-option name="usersProperties" 
value="${jboss.server.config.dir}/application-users.properties"/>
                           <module-option name="rolesProperties" 
value="${jboss.server.config.dir}/application-roles.properties"/>
                           <module-option name="realm" value="ApplicationRealm"/>
                           <module-option name="password-stacking" 
value="useFirstPass"/>
                       </login-module>
                   </authentication>
                </security-domain>
                <security-domain name="jboss-web-policy" cache-type="default">
```
<capability name="org.jboss.as.osgi.configadmin" startlevel="1"/>

<connector name="remoting-connector" socket-binding="remoting" security-

```
Shaping the Future of Electronic Identity 
Implementation of Application Integration Service
```
</capabilities>

<security-domains>

<subsystem xmlns="urn:jboss:domain:pojo:1.0"/>

<subsystem xmlns="urn:jboss:domain:sar:1.0"/>

<authentication>

<subsystem xmlns="urn:jboss:domain:security:1.1">

</login-module>

<subsystem xmlns="urn:jboss:domain:remoting:1.1">

<subsystem xmlns="urn:jboss:domain:resource-adapters:1.0"/>

<security-domain name="other" cache-type="default">

<login-module code="Remoting" flag="optional">

<module-option name="password-stacking"

<login-module code="RealmUsersRoles" flag="required">

</subsystem>

realm="ApplicationRealm"/>

value="useFirstPass"/>

</subsystem>

![](_page_62_Picture_2.jpeg)

![](_page_63_Picture_1.jpeg)

```
 <authorization>
                          <policy-module code="Delegating" flag="required"/>
                      </authorization>
                 </security-domain>
                 <security-domain name="jboss-ejb-policy" cache-type="default">
                     <authorization>
                          <policy-module code="Delegating" flag="required"/>
                      </authorization>
                 </security-domain>
             </security-domains>
         </subsystem>
         <subsystem xmlns="urn:jboss:domain:threads:1.1"/>
         <subsystem xmlns="urn:jboss:domain:transactions:1.1">
             <core-environment>
                 <process-id>
                     <uuid/>
                 </process-id>
             </core-environment>
             <recovery-environment socket-binding="txn-recovery-environment" status-
socket-binding="txn-status-manager"/>
             <coordinator-environment default-timeout="300"/>
         </subsystem>
         <subsystem xmlns="urn:jboss:domain:web:1.1" native="false" default-virtual-
server="default-host">
             <connector name="http" protocol="HTTP/1.1" scheme="http" socket-
binding="http"/>
             <connector name="https" protocol="HTTP/1.1" scheme="https" socket-
```
binding="https" enable-lookups="false" secure="true">

 <ssl name="foo-ssl" key-alias="foo" password="20141201" certificatekey-file="../standalone/configuration/foo.keystore" protocol="TLSv1"/>

![](_page_63_Picture_130.jpeg)

![](_page_64_Picture_1.jpeg)

```
 </connector>
             <virtual-server name="default-host" enable-welcome-root="true">
                 <alias name="localhost"/>
                 <alias name="example.com"/>
             </virtual-server>
         </subsystem>
         <subsystem xmlns="urn:jboss:domain:webservices:1.1">
             <modify-wsdl-address>true</modify-wsdl-address>
             <wsdl-host>${jboss.bind.address:127.0.0.1}</wsdl-host>
             <endpoint-config name="Standard-Endpoint-Config"/>
             <endpoint-config name="Recording-Endpoint-Config">
                 <pre-handler-chain name="recording-handlers" protocol-
bindings="##SOAP11_HTTP ##SOAP11_HTTP_MTOM ##SOAP12_HTTP ##SOAP12_HTTP_MTOM">
                     <handler name="RecordingHandler" 
class="org.jboss.ws.common.invocation.RecordingServerHandler"/>
                 </pre-handler-chain>
             </endpoint-config>
         </subsystem>
         <subsystem xmlns="urn:jboss:domain:weld:1.0"/>
     </profile>
     <interfaces>
         <interface name="management">
             <inet-address value="${jboss.bind.address.management:127.0.0.1}"/>
         </interface>
         <interface name="public">
             <inet-address value="${jboss.bind.address:127.0.0.1}"/>
```
</interface>

![](_page_64_Picture_124.jpeg)

![](_page_65_Picture_1.jpeg)

</interfaces>

```
 <socket-binding-group name="standard-sockets" default-interface="public" port-
offset="${jboss.socket.binding.port-offset:0}">
         <socket-binding name="http" port="8080"/>
         <socket-binding name="https" port="8443"/>
         <socket-binding name="management-native" interface="management" 
port="${jboss.management.native.port:9999}"/>
         <socket-binding name="management-http" interface="management" 
port="${jboss.management.http.port:9990}"/>
         <socket-binding name="management-https" interface="management" 
port="${jboss.management.https.port:9443}"/>
         <socket-binding name="osgi-http" interface="management" port="8090"/>
         <socket-binding name="remoting" port="4447"/>
         <socket-binding name="txn-recovery-environment" port="4712"/>
         <socket-binding name="txn-status-manager" port="4713"/>
         <outbound-socket-binding name="mail-smtp">
             <remote-destination host="localhost" port="25"/>
     </outbound-socket-binding>
```

```
 </socket-binding-group>
```

```
 <deployments>
```

```
 <deployment name="ProofOfConcept.war" runtime-name="ProofOfConcept.war">
```
<content sha1="76dd2b592ca25eecf6b39bbb730a3e025939f1d2"/>

```
 </deployment>
```

```
 <deployment name="ProofOfConcept2.war" runtime-name="ProofOfConcept2.war">
```
<content sha1="66ebab91654265a2612c91aeec4eb51b6d6695d8"/>

</deployment>

<deployment name="SLSessionWS.war" runtime-name="SLSessionWS.war">

<content sha1="a6e5cff8622fea6640241824ddc971b0ed4e9ab1"/>

![](_page_65_Picture_139.jpeg)

![](_page_66_Picture_1.jpeg)

```
 </deployment>
```

```
 </deployments>
```
<span id="page-66-0"></span></server>

# **Annex E: Installation Guide for SCT**

SCT is intend to run on the same environment like the SL and AF components, therefore a JBoss AS 7.1.0 Application Server is the technical runtime platform.

The Simple Credential Transformer has been developed, tested and deployed using jboss-as-7.1.0. and JDK 1.7.0.67. The implementation is provided as a war-file (Web Application Archive) which supports an easy deployment and usage of the application.

Installation steps needed for running the SCT:

- 1. Installation of Java and JBoss
- 2. Configuration of JBoss Security and Logging via standalone.xml
- 3. Possibly adjust application configuration via web.xml
- 4. Possibly adjust SCT properties via sct.properties
- 5. Deploy SCT via JBoss Administration Console

# **1. Installation of Java and JBoss**

Download and install Java SE 7 in accordance to the instructions given by Oracle. No specific configurations are needed.

Download JBoss AS 7.1 and unzip the downloaded archive file in a folder of your choice.

# **2. Configuration of JBoss Security and Logging**

Configuration of JBoss is done via standalone.xml (<unzip-folder>\jboss-as-7.1.0.Final\standalone\configuration\standalone.xml). It is the central configuration file for a standalone JBoss instance.

For configure usage of HTTPS connections and an automatic redirect, adjust the configuration file as follows (Line 266ff):

```
<subsystem xmlns="urn:jboss:domain:web:1.1" native="false" default-virtual-server="default-host">
        <connector name="http" protocol="HTTP/1.1" scheme="http" socket-binding="http" redirect-port="8443"/>
        <connector name="https" protocol="HTTP/1.1" scheme="https" socket-binding="https" enable-
lookups="false" secure="true">
                 <ssl name="foo-ssl" key-alias="foo" password="20141201" certificate-key-
        file="../standalone/configuration/foo.keystore" protocol="TLSv1"/>
        </connector>
        <virtual-server name="default-host" enable-welcome-root="true">
                 <alias name="localhost"/>
```
![](_page_66_Picture_172.jpeg)

![](_page_67_Picture_1.jpeg)

</virtual-server> </subsystem>

For configure a logger for the SCT component with a particular configuration (log-level, handler) add and adjust the following lines to the configuration file:

```
<logger category="eu.futureid.aisjbos" use-parent-handlers="false">
        <level name="DEBUG"/>
        <handlers>
                <handler name="CONSOLE"/>
                <handler name="FILE"/>
        </handlers>
</logger>
```
# **3. Adjust application configuration via web.xml**

If necessary you can adjust the application configuration via web.xml. For example you can set an alternative URL-pattern for the servlets or change the name of the application itself. You can find the web.xml file in the WEB-INF folder of the war-file.

The following listing presents the current definition of the SCT web application via web.xml file:

```
1.0Document 
<web-app xmlns:xsi="http://www.w3.org/2001/XMLSchema-instance" 
        xmlns="http://java.sun.com/xml/ns/javaee" 
        xmlns:web="http://java.sun.com/xml/ns/javaee" 
        xsi:schemaLocation="http://java.sun.com/xml/ns/javaee
        http://java.sun.com/xml/ns/javaee/web-app_2_5.xsd" id="SCT_0.1" version="2.5">
        <display-name>Simple Credential Transformer</display-name>
        <display-name>sct</display-name>
        <welcome-file-list>
                 <welcome-file>index.html</welcome-file>
        </welcome-file-list>
        <servlet>
                 <description>Initialize Simple Credential Transformer and receive SAML Auth 
        Response</description>
                 <display-name>InitSCTServlet</display-name>
                 <servlet-name>InitSCTServlet</servlet-name>
                 <servlet-class>eu.futureid.aisjbos.sct.servlet.InitSCTServlet</servlet-class>
        </servlet>
        <servlet-mapping>
                 <servlet-name>InitSCTServlet</servlet-name>
                 <url-pattern>/InitSCT</url-pattern>
        </servlet-mapping>
        <servlet>
                 <description></description>
                 <display-name>RedirectServlet</display-name>
                 <servlet-name>RedirectServlet</servlet-name>
                 <servlet-class>eu.futureid.aisjbos.sct.servlet.RedirectServlet</servlet-class>
        </servlet>
        <servlet-mapping>
                 <servlet-name>RedirectServlet</servlet-name>
                 <url-pattern>/Redirect</url-pattern>
        </servlet-mapping>
```
![](_page_67_Picture_190.jpeg)

![](_page_68_Picture_1.jpeg)

</web-app>

# **4. Adjust sct.properties file**

Within this file you can configure internal processing parameters for the SCT. The file is located in the WEB-INF\classes folder of the war-file. Purpose and usage of the parameters are described in [8.3.2.](#page-36-2)

# **5. Deploy SCT via JBoss Administration Console**

Start JBoss in standalone configuration using bin/standalone.bat. Open [https://localhost:8443](https://localhost:8443/) to get JBoss welcome page. Open Administrator Console, maybe you need to create a dedicated management user for the JBoss first. In the Management Console, go to Manage Deployments and add the SCT war-file by pressing Add Content button.

![](_page_68_Picture_85.jpeg)